# **Le cloud avec Pcloud**

## **I – Qu'est-ce que le Cloud ?**

D'après l'encyclopédie en ligne Wikipédia, « le Cloud Computing » en français l'**informatique en nuage** consiste à utiliser des serveurs informatiques distants par l'intermédiaire d'un réseau, généralement Internet, pour stocker des données ou les exploiter.

Les serveurs distants sont loués à la demande, le plus souvent par tranche d'utilisation, selon des critères techniques (puissance, bande passante, etc.), mais, également, au forfait. Le *cloud computing* se caractérise par sa grande souplesse : selon le niveau de compétence de l'utilisateur client, il est possible de gérer soi-même son serveur ou de se contenter d'utiliser des applicatifs distants.

### **II – Avantages et inconvénients du Cloud**

Le principal intérêt du Cloud est de garantir l'intégrité et la sécurité des données qu'on y stocke. De plus, le cloud offre la possibilité d'y accéder depuis n'importe quel poste, en cas d'absence ou de changement de matériel par exemple.

Pour ce qui est des inconvénients, cela concerne principalement l'absence de contrôle du propriétaire sur le stockage et la localisation géographique des données. Le débit et la qualité de la connexion internet côté client peuvent également poser quelques soucis lors de la mise en place d'un tel système. Cela fonctionnera tout de même, mais sera un peu plus long à mettre en place.

### **III – Quel service choisir ?**

D'après le comparatif se trouvant à l'adresse : [https://www.techadvisor.fr/banc](https://www.techadvisor.fr/banc-essai/ordinateurs/stockage-meilleur-cloud-3655948/)[essai/ordinateurs/stockage-meilleur-cloud-3655948/,](https://www.techadvisor.fr/banc-essai/ordinateurs/stockage-meilleur-cloud-3655948/) il y a plusieurs éléments à prendre en compte. L'espace de stockage gratuit, le prix des options payantes le cas échéant, mais surtout la sécurité des données que l'on stocke, dans une société où la vie privée des gens est de plus en plus épiée.

Pour cette raison, nous allons choisir de travailler sur le site PCloud, qui, s'il ne propose que 10 Go dans sa version gratuite, offre un cryptage des données qui est un argument de poids dans notre choix.

### **IV – Installation et utilisation de Pcloud**

Pour commencer, rendez-vous sur le site pcloud.com afin de créer votre espace. Il suffira de renseigner votre adresse mail, ainsi que mot de passe. Téléchargez et installez ensuite le logiciel Pcloud afin de générer les dossiers sur votre ordinateur qui vont permettre de synchroniser vos fichiers à sauvegarder. Vous recevrez ensuite un mail, dans lequel il vous faudra cliquer pour confirmer votre adresse, et profiter de toutes les fonctionnalités du service.

Une fois le logiciel installé, vous disposez d'un nouveau disque dur virtuel sur votre ordinateur. C'est sur ce disque qu'il vous faudra stocker les données que vous souhaitez sauvegarder, dans la limite de 10 Go.

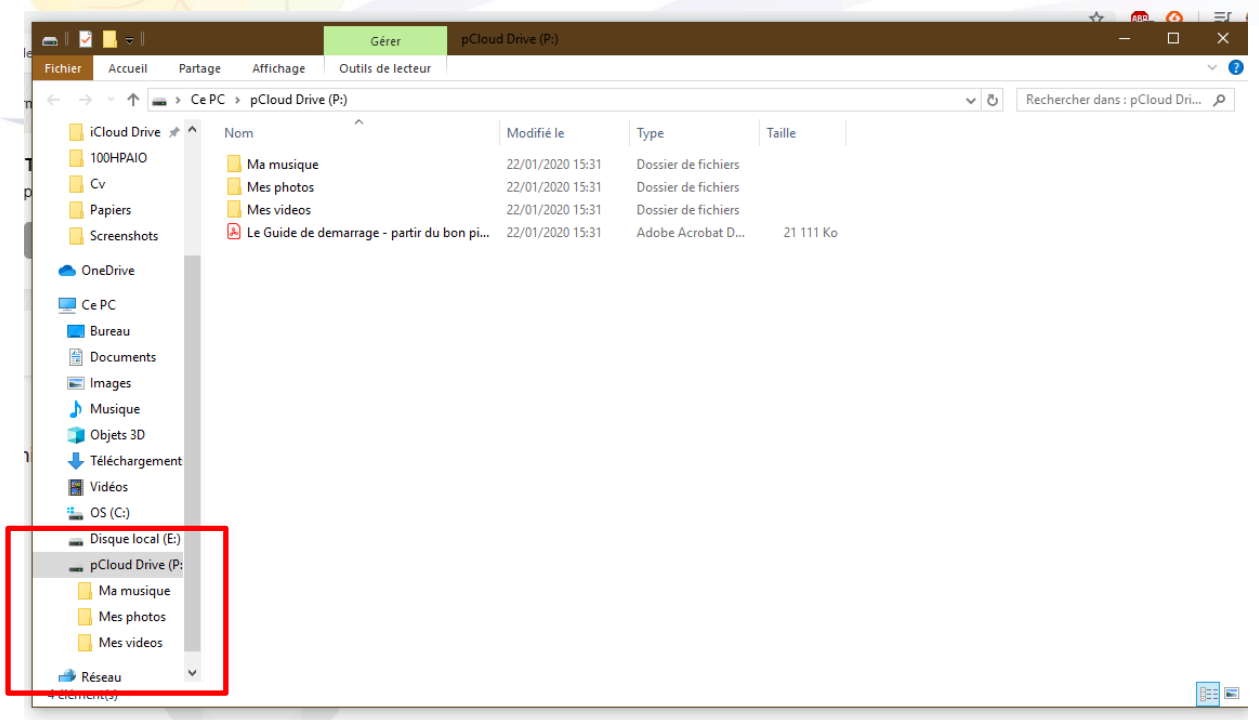

*A noter : Dans les paramètres du logiciel, il est également possible de choisir un dossier de son ordinateur qui sera synchronisé, afin d'éviter de devoir transférer manuellement sur le support créé par le logiciel. Pour cela, il suffit de double cliquer sur l'icône dans la barre de notification, puis de se rendre dans la rubrique Sync. Il suffit ensuite d'ajouter une synchronisation.*

Pour finir, il est possible de partager le contenu d'un dossier avec un contact. Pour ce faire, rendez-vous sur le menu principal (double-clic sur l'icône dans la barre de notification), puis dans la rubrique partage. Il suffira d'Ajouter un partage, de remplir les champs nécessaires et d'envoyer l'invitation.

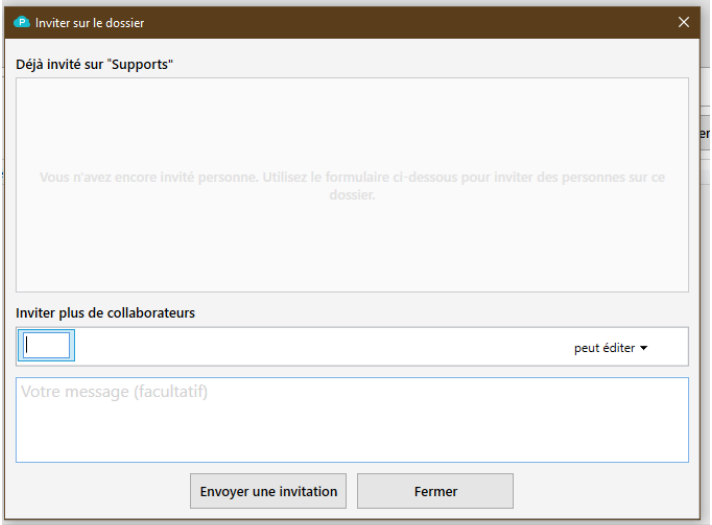

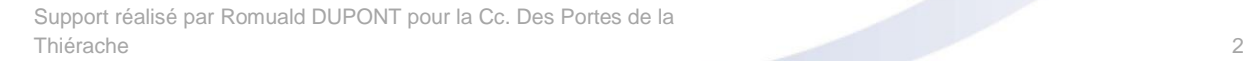